# EXPLAY

# GPS-навигатор GN-530

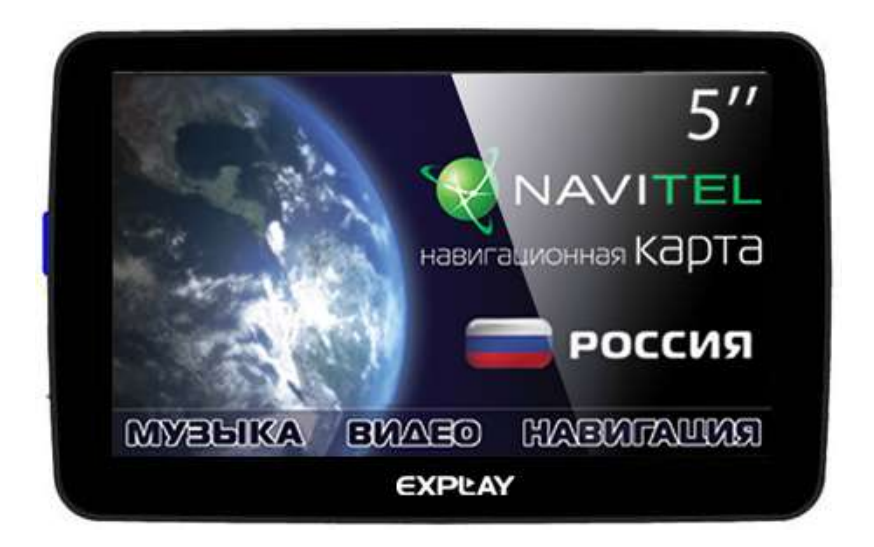

# Инструкция по эксплуатации

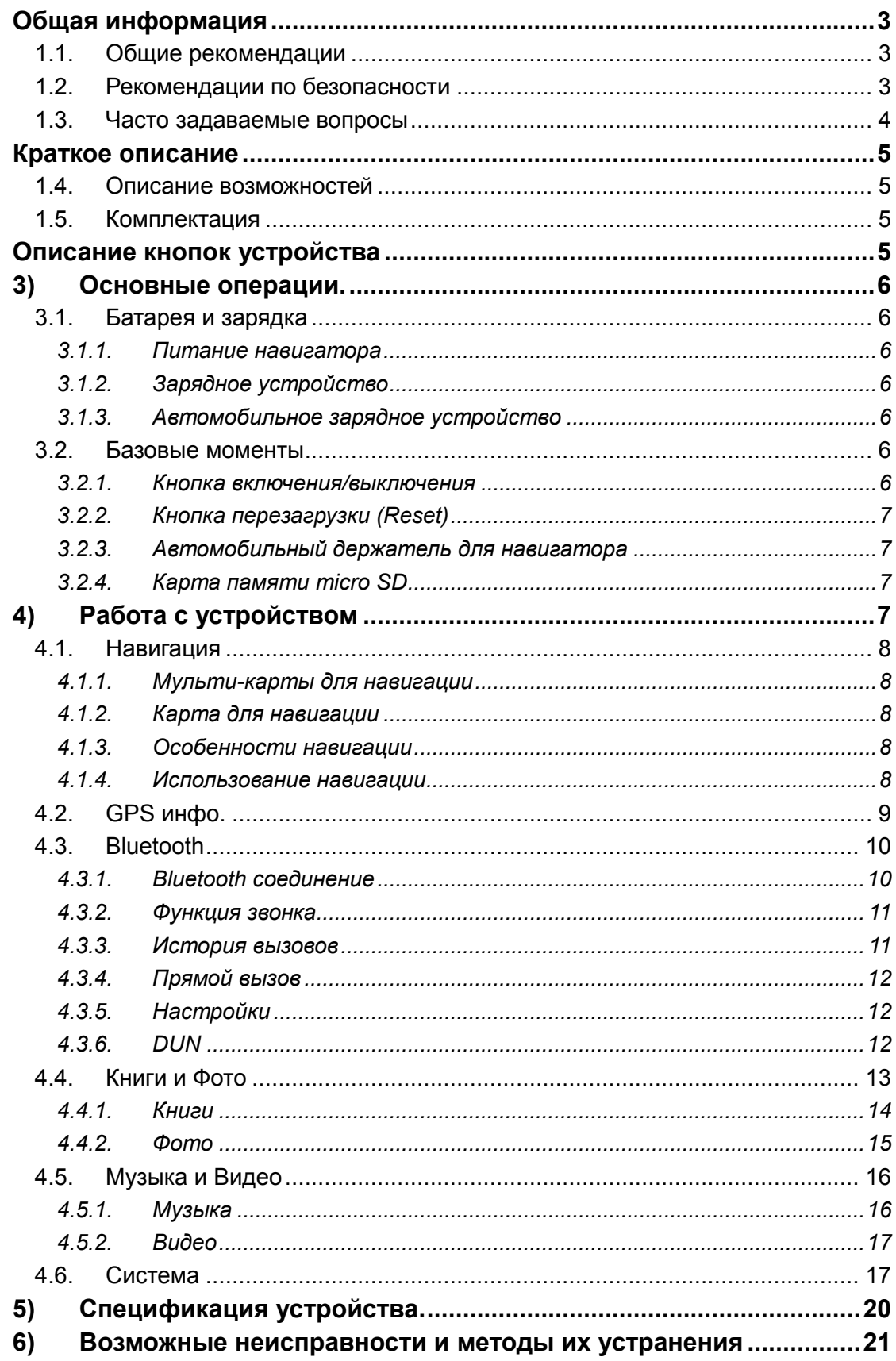

# <span id="page-2-0"></span>**Общая информация**

В навигационной системе использованы самые последние навигационные технологии и детализированные карты. Это позволит очень просто добираться до нужного места. Чтобы полностью использовать возможности устройства, пожалуйста, прочтите инструкцию прежде, чем приступить к использованию.

Обозначения

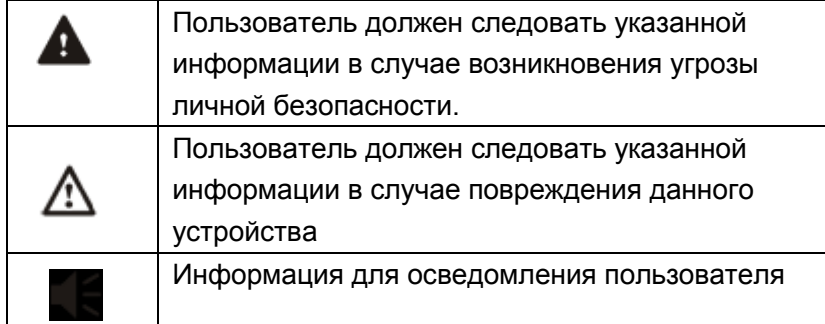

Глобальная Система Позиционирования (GPS) была разработана и внедрена в США. Эта система позволяет принимать спутниковые сигналы от Глобальной Системы Ориентирования. С помощью этих сигналов система позволяет установить текущее местоположение и найти требуемое место назначения. Навигационная система показывает путь на карте и сопровождает его голосовыми инструкциями. Когда Вы находитесь на перекрестке или рядом с поворотом, устройство укажет Вам дальнейшие действия.

### <span id="page-2-1"></span>**1.1.Общие рекомендации**

1. Во время вождения Вы должны соблюдать все правила дорожного движения.

2. Т.к. устройство отвлекает внимание водителя, во избежание несчастного случая не нужно настраивать устройство во время вождения.

3. Т.к. информация на картах со временем устаревает, рекомендуется периодически обновлять карты.

### <span id="page-2-2"></span>**1.2.Рекомендации по безопасности**

Чтобы избежать различного рода проблем, пожалуйста, прочтите нижеследующие рекомендации:

- Прочитайте инструкцию
- Бережно относитесь к инструкции, т.к. в дальнейшем она может Вам понадобиться
- Следуйте действиям, изложенным в инструкции
- Не используйте аксессуары другого производителя
- Не храните устройство вблизи источников влажности или повышенной температуры.
- Для чистки устройства используйте сухую мягкую ткань. Не используйте химических растворителей, которые могут повредить пластиковые детали.
- В случае повреждения шнура питания или попадания жидкости в устройство немедленно отключите устройство от сети.
- Избегайте попадания влаги на экран.

### <span id="page-3-0"></span>**1.3.Часто задаваемые вопросы**

### **1) Влияют ли погодные условия на работу GPS-Навигатора?**

Да, облачность может оказывать влияние на сигналы, принимаемые навигатором.

### **2) Какие факторы могут оказывать влияние на сигналы GPS?**

- Точность GPS сигнала контролируется Министерством Обороны США, и в целях обеспечения безопасности сигнал может ослабевать в местах расположения военных баз.
- Погодные факторы также могут стать причиной нестабильной работы.
- Электромагнитные волны и сильное магнитное поле.
- В зданиях и под металлическими перекрытиями сигнал может
- ослабевать.

### **3) Сколько времени нужно навигатору, чтобы определить местоположение после включения?**

Для обнаружения местоположения навигатору потребуется от 1 до 5 минут.

### **4) Сколько времени навигатор может работать без подзарядки?**

Без подзарядки навигатор может работать около 3 часов при уровне звука и яркости 50%. Устройство может заряжаться в режиме работы, но в этом случае время зарядки будет больше. Во время зарядки устройство может нагреваться. Это нормально.

### **5) Какими преимуществами обладает данный навигатор?**

- Навигатор обладает следующими преимуществами:
- Прост в использовании
- Работа на базе Windows CE
- Поддержка файлов форматов МР3/МР4 и картинок
- Поддержка карт форматов micro SD
- Экран отображает 65000 цветов

#### **6) Сколько спутников обычно принимает навигатор?**

Обычно навигатор принимает сигналы от 8 до 12 спутников.

#### **7) Иногда WMA файлы не воспроизводятся. Почему?**

Пожалуйста, убедитесь, что музыка была приобретена законно. WMA файлы защищены авторскими правами. Для воспроизведения они должны быть раскодированы с помощью специального программного обеспечения.

Как избежать повреждения устройства в момент заведения автомобиля?

Настоятельно рекомендуется отключать устройство от прикуривателя перед тем, как завести автомобиль. Подключите навигатор к прикуривателю после того, как автомобиль будет заведен.

**8) Навигатор нормально работает в машине, но если выйти из машины и нести его в руках, ему требуется больше времени, чтобы поймать спутник. Почему?**

Принимающая антенна находится на задней части навигатора, поэтому, когда навигатор находится в машине и закреплен с помощью держателя, сигнал спутников воспринимается хорошо. Если навигатор держать в руках, то антенна будет направлена в землю. Кроме того, сигнал может блокироваться пальцами.

# <span id="page-4-0"></span>**Краткое описание**

### <span id="page-4-1"></span>**1.4.Описание возможностей**

- GPS и Глонасс навигация
- Поддержка видеоформатов: ASF, MP4, 3GP, WMV, AVI
- Поддержка аудиоформатов: MP3, WMA, WAV
- Поддержка фотоформатов: JPEG, BMP, PNG
- Функция электронной книги: поддержка формата TXT
- Встроенный динамик
- Функция отслеживания пробок с помощью Bluetooth+DUN
- Поддержка карт форматов Micro SD
- Возможность подключения к ПК для передачи данных

### <span id="page-4-2"></span>**1.5.Комплектация**

- Навигатор
- Автомобильное зарядное устройство
- USB кабель
- Автомобильный держатель для навигатора
- Инструкция по эксплуатации

Важно! Производитель вправе вносить изменения во внешний вид, технические характеристики и комплектацию устройства.

## <span id="page-4-3"></span>**Описание кнопок устройства**

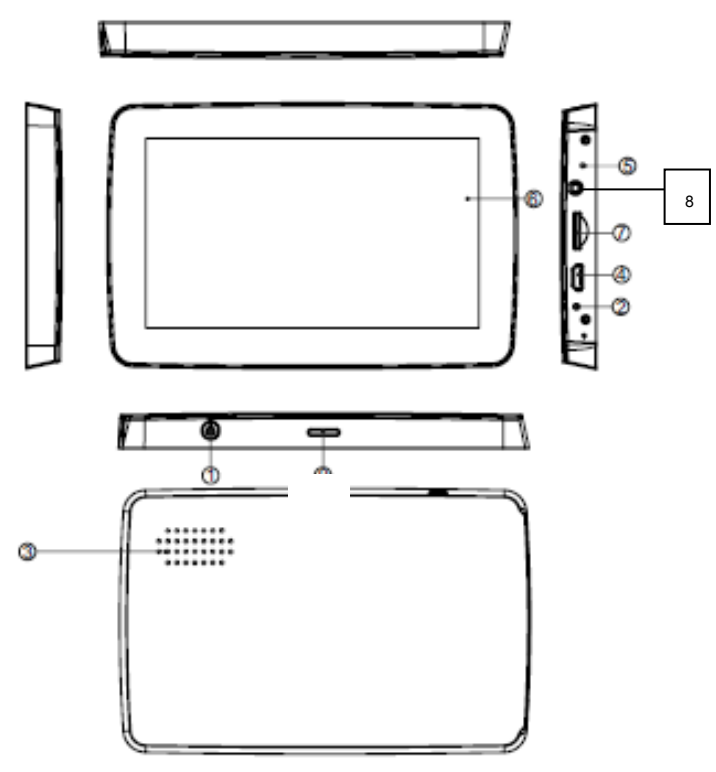

- *1) Кнопка включения/выключения*
- *2) Reset.* Используется для перезагрузки устройства
- *3) Динамик*
- *4) Micro-USB порт.* Используется для обмена данными с компьютером и для зарядки устройства.
- *5) Индикатор заряда.* Красный цвет индикатора показывает, что устройство заряжается, зеленый цвет – полностью заряжено.
- *6) Экран*
- *7) Слот для карты памяти типа micro SD*
- *8) Порт для подключения наушников, типа джек 2,5*

# <span id="page-5-0"></span>**3) Основные операции.**

### <span id="page-5-1"></span>**3.1.Батарея и зарядка**

### <span id="page-5-2"></span>*3.1.1. Питание навигатора*

Навигатор может питаться от двух источников: от батареи и внешнего источника. Если навигатор не подключен к внешнему источнику, питание идет от батареи. Иконка в правом верхнем углу показывает уровень заряда батареи. Когда навигатор подключен к внешнему источнику питания, питание идет от него.

В нормальных условиях устройство может работать до 3 часов после того, как батарея будет полностью заряжена. Время работы от батареи зависит от того, каким образом используется устройство. Некоторые функции, потребляющие большое количество энергии (воспроизведение аудио/видео файлов или яркая подсветка), существенно сокращают работу устройства.

### <span id="page-5-3"></span>*3.1.2. Зарядное устройство*

Перед тем как первый раз использовать навигатор, зарядите его с помощью зарядного устройства.

### <span id="page-5-4"></span>*3.1.3. Автомобильное зарядное устройство*

Для зарядки навигатора подключите к нему автомобильное зарядное устройство и вставьте в прикуриватель автомобиля.

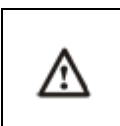

/\

Вставлять зарядное устройство в прикуриватель нужно только после того, как машина будет заведена, иначе навигатор можно повредить внезапным включением зажигания.

### <span id="page-5-5"></span>**3.2.Базовые моменты**

### <span id="page-5-6"></span>*3.2.1. Кнопка включения/выключения*

Чтобы включить навигатор, нажмите кнопку включения/выключения и удерживайте ее несколько секунд.

Чтобы выключить навигатор, нажмите кнопку включения/выключения и удерживайте ее несколько секунд (навигатор автоматически выключится через 10 секунд). При этом Вы можете перевести устройства в Режим сна, нажав соответствующую кнопку:

### <span id="page-6-0"></span>*3.2.2. Кнопка перезагрузки (Reset)*

Нажмите кнопку Reset, чтобы перезапустить систему. Воспользуйтесь кнопкой Reset в следующих случаях:

- 1. Переключение между иконками происходит слишком медленно
- 2. Система не реагирует во время нажатия на иконки
- <span id="page-6-1"></span>3. Кнопка включения/выключения не работает

### *3.2.3. Автомобильный держатель для навигатора*

Держатель нужно прикрепить к стеклу автомобиля.

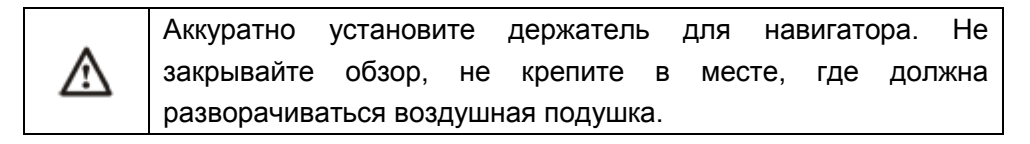

### <span id="page-6-2"></span>*3.2.4. Карта памяти micro SD*

Если Вы вставили карту памяти в навигатор и подключили устройство к компьютеру с помощью USB кабеля, то компьютер покажет две новые иконки: первая иконка – это встроенная память устройства, вторая – карта памяти. Если карта памяти не вставлена, компьютер отобразит только одну иконку.

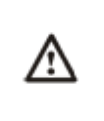

1. Пожалуйста, не удаляйте и не исправляйте информацию во внутренней памяти устройства, т.к. это может привести к тому, что некоторые функции перестанут работать. 2. Когда навигатор подключен к компьютеру с помощью кабеля, некоторые функции могут не работать.

# <span id="page-6-3"></span>**4) Работа с устройством**

Устройство поддерживает функции навигатора, отслеживание пробок с помощью Bluetooth DUN, воспроизведения аудио/видеофайлов, воспроизведения текстовых файлов, просмотра фотографий и настройки системы.

Главное меню выглядит так:

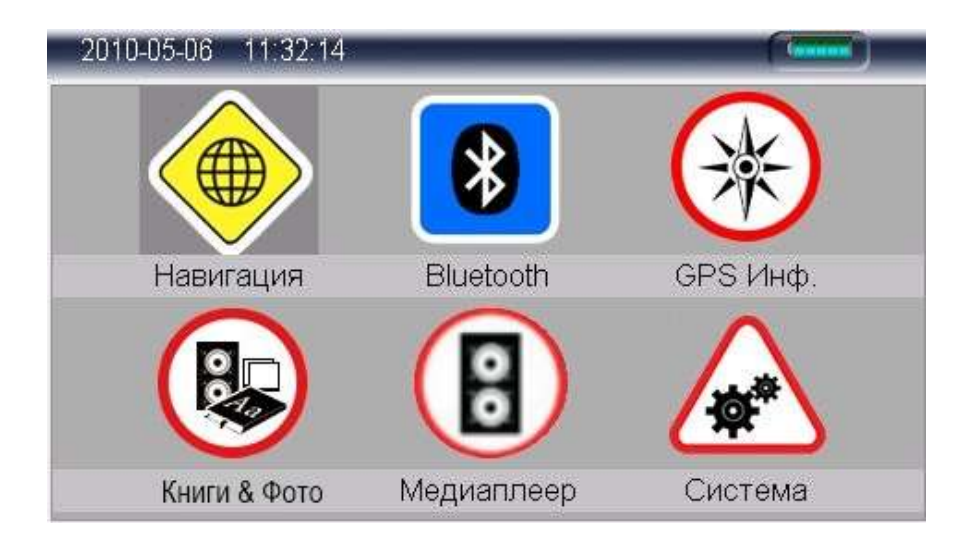

# <span id="page-7-0"></span>**4.1.Навигация**

### <span id="page-7-1"></span>*4.1.1. Мульти-карты для навигации*

Помимо карт Nаvitel, в навигаторе можно использовать другие карты iGO и CityGuide. При использовании карт Nаvitel, iGO и CityGuide в навигаторе следует указать для каждой путь.

Пример:

Для Navitel: "\SDMMC\NaviOne\NaviOne.exe" Для iGO: "\SDMMC\MobileNavigator\MobileNavigator.exe" Для CityGuide:

"SDMMC\CityGuide\CityGuideCE.exe"

Для выбора интересующей Вас карты кликните по иконке:

Для Nаvitel, кликните по иконке Nаvitel

Для iGO, кликните по иконке Карта 1

Для CityGuide, кликните по иконке Карта 2.

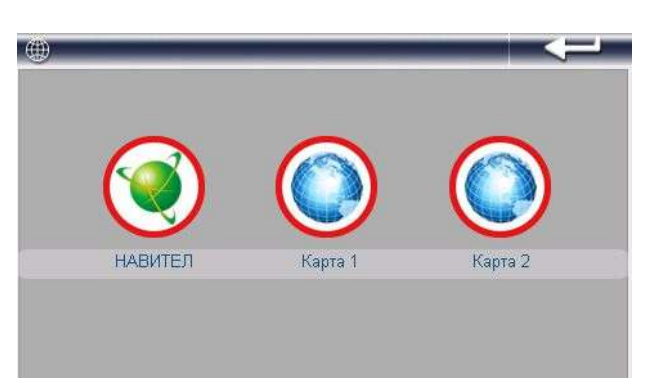

*Если Вы хотите использовать карту, которая не является одной из вышеприведенных, то при загрузке карты в навигатор, Вам нужно переименовать ее в одну из вышеуказанных (в iGO или CityGuide), как показано в примере ( см. выше).*

## <span id="page-7-2"></span>*4.1.2. Карта для навигации*

Находясь в главном меню, кликните по иконке «Навигация» для доступа к карте.

### <span id="page-7-3"></span>*4.1.3. Особенности навигации*

Устройство использует навигационную систему, позволяющую точно определить местоположение на электронной карте. Система автоматически просчитает маршрут после того, как пользователь укажет пункт назначения. Маршрут, указанный на карте, также будет сопровождаться голосовыми подсказками.

### <span id="page-7-4"></span>*4.1.4. Использование навигации*

Пожалуйста, прочтите инструкцию по эксплуатации навигационного программного обеспечения.

### <span id="page-8-0"></span>**4.2.GPS инфо.**

Кликните иконку GPS инфо, чтобы войти в раздел.

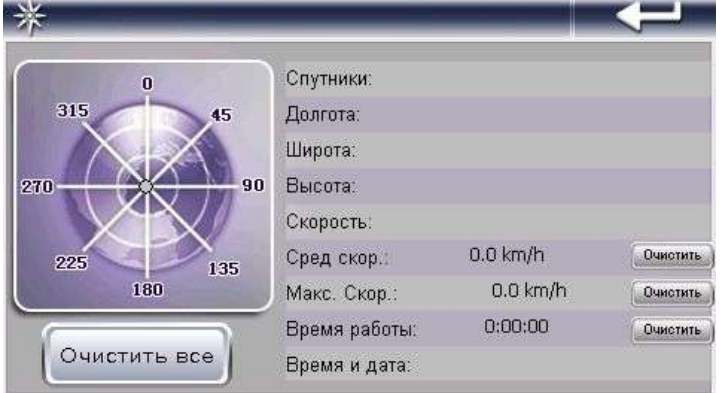

- Спутники: показывает текущее количество сигналов.
- Долгота: показывает текущую долготу (в отсутствии сигнала информация будет исчезать автоматически)
- Широта: показывает текущую широту (в отсутствии сигнала информация будет исчезать автоматически)
- Высота: показывает текущую высоту над уровнем моря (в отсутствии сигнала информация будет исчезать автоматически)
- Скорость: показывает текущую скорость перемещения (обновляется каждую секунду) (в отсутствии сигнала информация будет исчезать автоматически)
- Средняя скорость: (средняя скорость + предыдущая суммированная скорость)/общее время (обновляется каждую секунду) (в отсутствии сигнала информация будет исчезать автоматически)
- Максимальная скорость: фиксируется максимальная скорость. Данные обновляются, как только достигается новый максимум (Нажмите кнопку «Очистить», чтобы сбросить показания)
- Время работы: отсчет начинается с момента захода в данный раздел (Нажмите кнопку «Очистить», чтобы сбросить все показания)
- Время и дата: показывает текущие время и дату (в отсутствии сигнала информация будет исчезать автоматически)
- Нажмите «Очистить все», чтобы удалить все показания навигатора.
- Так-же в данном меню вы можете управлять работой Глонасс и GPS по своему усмотрению.

# <span id="page-9-0"></span>**4.3.Bluetooth**

Кликните по иконке «Bluetooth», чтобы войти в раздел.

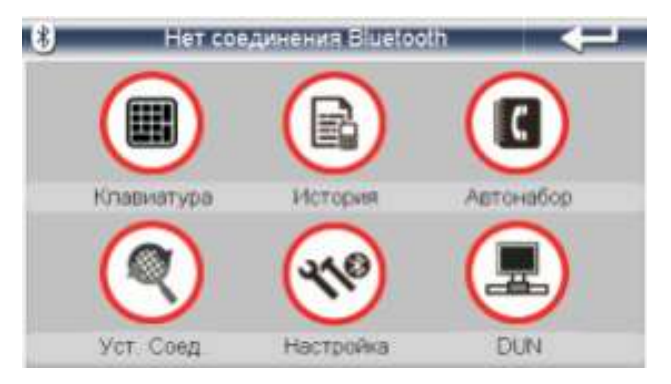

### <span id="page-9-1"></span>*4.3.1. Bluetooth соединение*

Перед тем как использовать функцию Bluetooth, нужно установить связь между навигатором и мобильным телефоном.

Включите режим Bluetooth на Вашем мобильном телефоне (см. Руководство пользователя для Вашей модели телефона). Убедитесь в том, что в настройках установлен режим «Видим для всех».

Находясь в главном меню Вашего навигатор, кликните по иконке установления связи. Далее выберите поиск нового устройства или перейдите к списку уже установленных устройств.

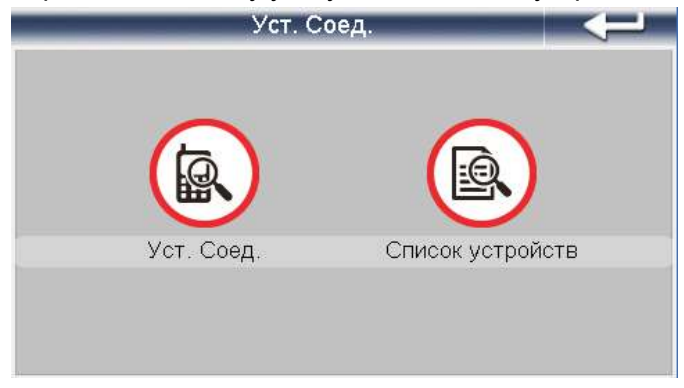

Перед Вами отобразится список устройств с паролем для присоединения.

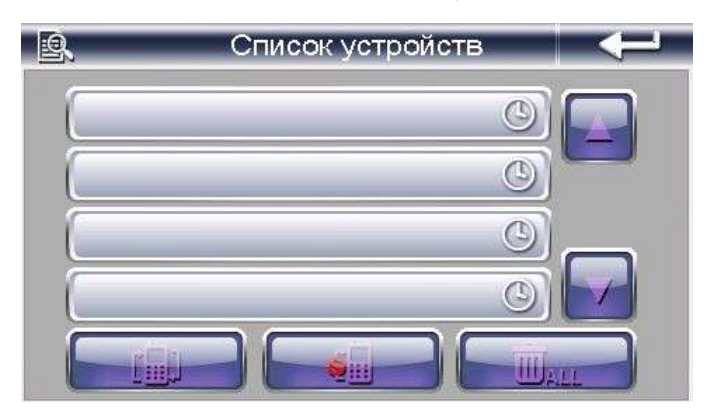

С помощью кнопок Вверх / Вниз выберите соединение и нажмите **имен** для соединения с устройством.

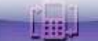

### <span id="page-10-0"></span>*4.3.2. Функция звонка*

Кликните по иконке **, чтобы воспользоваться функцией звонка**.

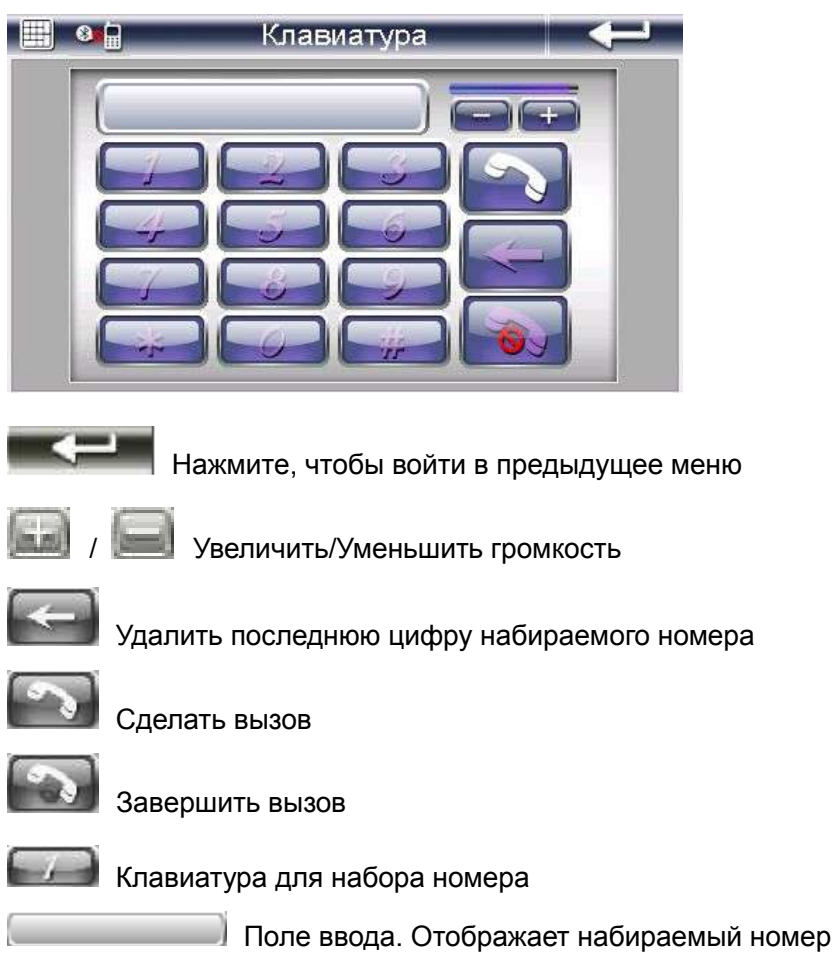

## <span id="page-10-1"></span>*4.3.3. История вызовов*

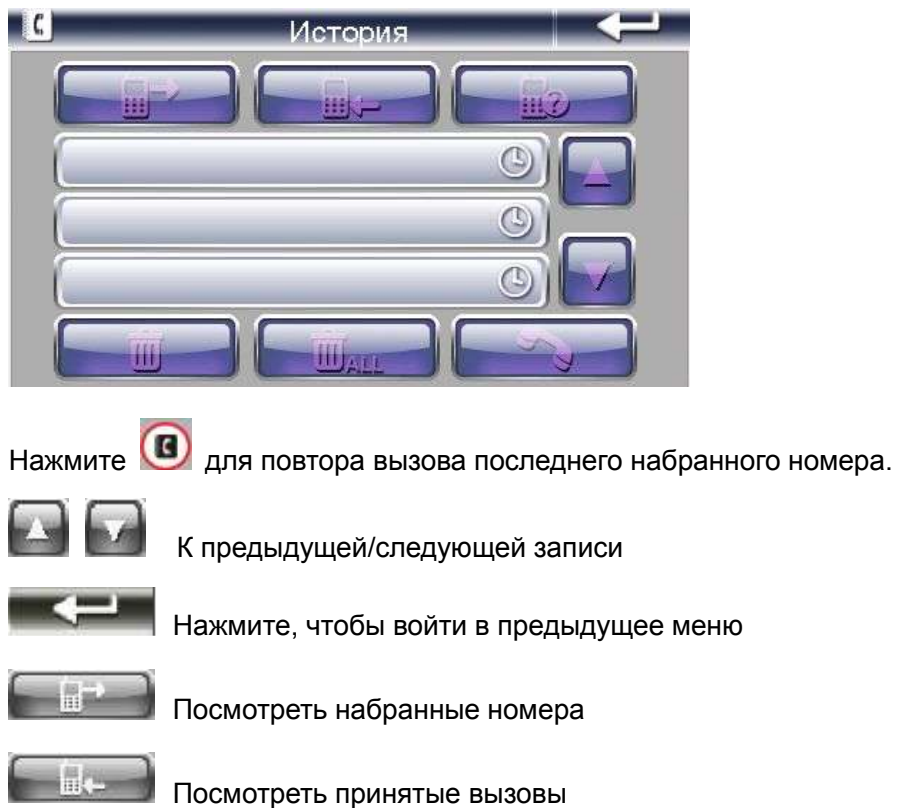

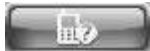

Посмотреть пропущенные вызовы

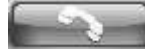

Вызвать выбранный номер

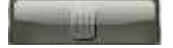

Удалить выбранную запись

Удалить все записи

## <span id="page-11-0"></span>*4.3.4. Прямой вызов*

Нажмите на кнопку  $\bigcirc$ , и навигатор переключится на последний набранный номер автоматически. После этого, используйте функцию звонка, как в пункте 4.3.2.

## <span id="page-11-1"></span>*4.3.5. Настройки*

Нажмите иконку **для настройки Bluetooth.** 

Для просмотра пробок обязательно включите опцию «Не отключать при выходе из раздела».

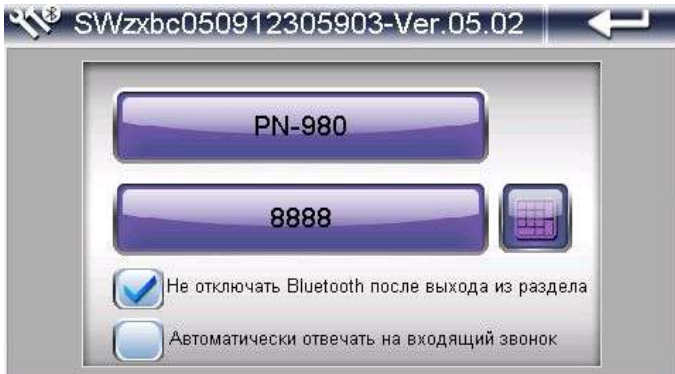

### **4.3.5.1 Смена пароля Bluetooth**

Нажмите на кнопку , для доступа к меню сменю пароля Bluetooth.

Используя клавиатуру, введите новый пин-код.

## <span id="page-11-2"></span>*4.3.6. DUN*

Нажмите иконку для того, чтобы войти в раздел.

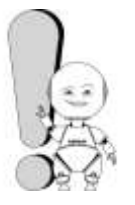

Отслеживание пробок возможно только при подключении телефона к навигатору через Bluetooth и активации функции DUN. При этом Ваш сотовый аппарат должен поддерживать Bluetooth DUN. Поддерживает ли Ваш телефон функцию Bluetooth DUN, Вы можете уточнить у производителя Вашей модели телефона.

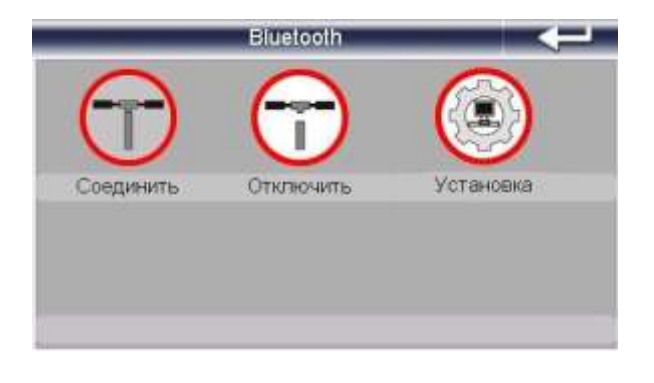

Для активации функции DUN установите соединение . Для отключения - .

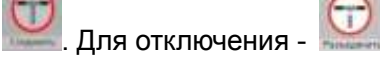

### **4.3.6.1 Настройка DUN**

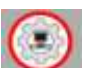

Нажмите для выбора страны и установки сети.

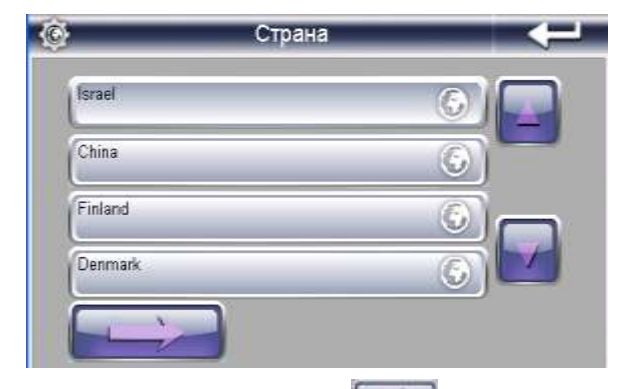

Выбрав страну, нажмите для выбора оператора сети.

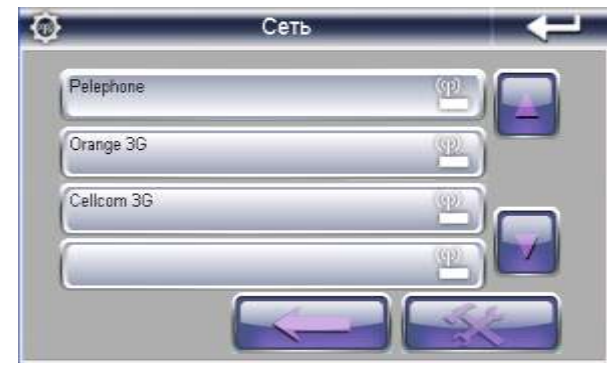

Выбрав сеть, нажмите

<span id="page-12-0"></span>**4.4.Книги и Фото**

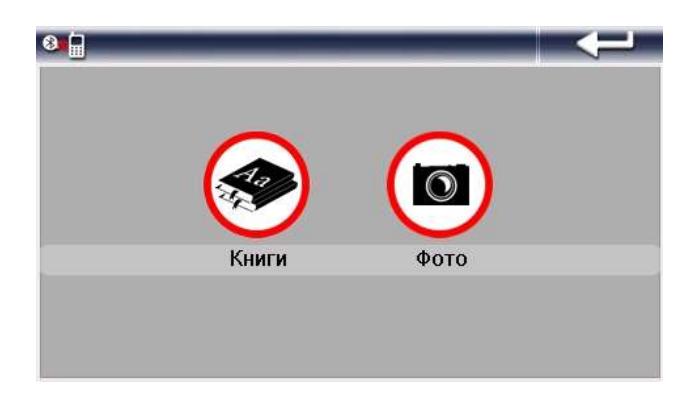

### <span id="page-13-0"></span>*4.4.1. Книги*

Кликните по иконке «Книги», чтобы войти в раздел чтения текстовых файлов. Выберите носитель информации: Встроенная память или Внешний носитель информации.

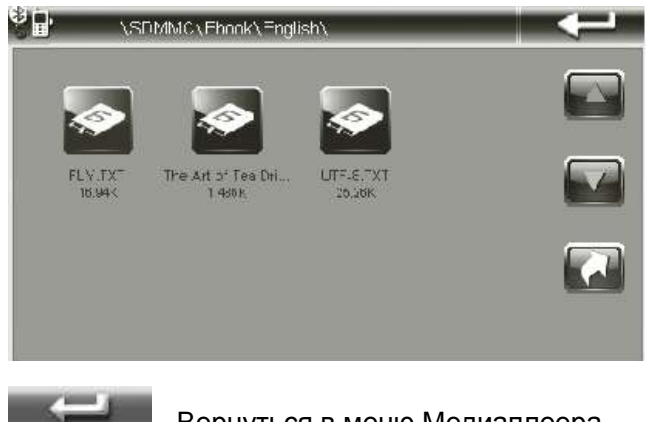

Вернуться в меню Медиаплеера

Прокрутить список файлов вверх/вниз соответственно

После этого выберите нужный Вам текстовый файл.

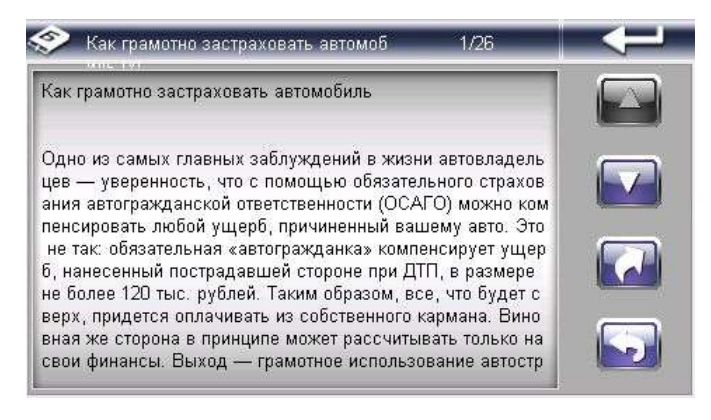

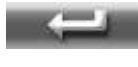

Вернуться в меню Медиаплеера

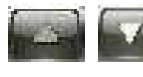

Прокрутить список файлов вверх/вниз соответственно

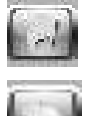

Вернуться в меню выбора файлов

Перейти к выбору номера нужной Вам страницы

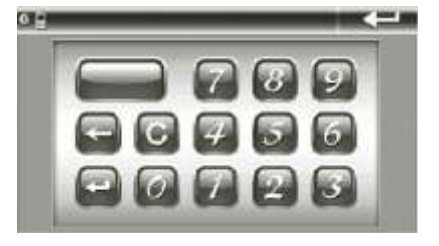

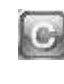

- Стереть последнюю цифру

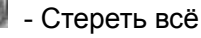

- Перейти на страницу

### <span id="page-14-0"></span>*4.4.2. Фото*

Кликните по иконке «Фото», чтобы войти в раздел просмотра изображений. Выберите носитель информации: Встроенная память или Внешний носитель информации.

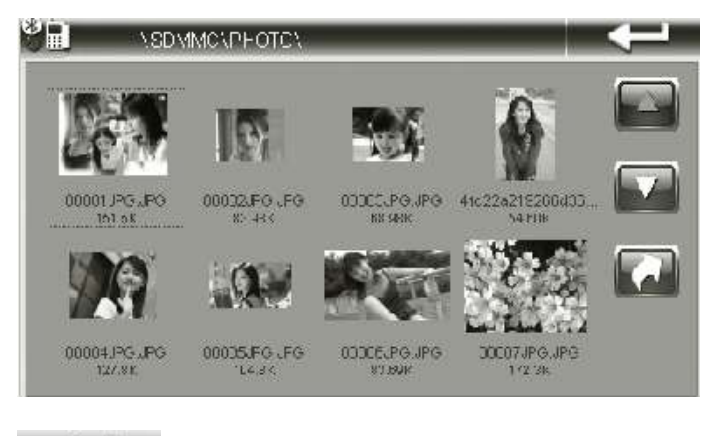

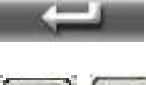

Вернуться в меню Медиаплеера

Прокрутить список файлов вверх/вниз соответственно

Выберите фотографию, которую хотите просмотреть и кликните на нее, откроется интерфейс просмотра фотографий и картинок.

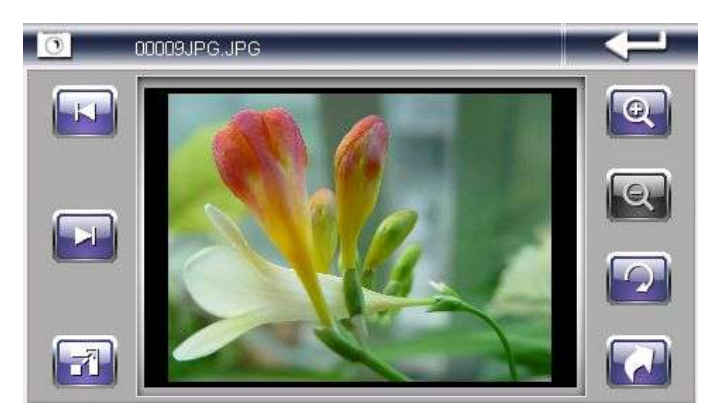

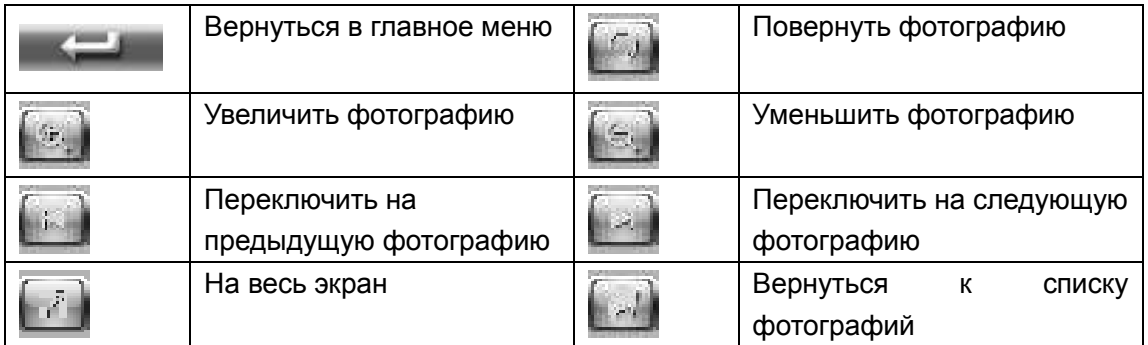

# <span id="page-15-0"></span>**4.5.Музыка и Видео**

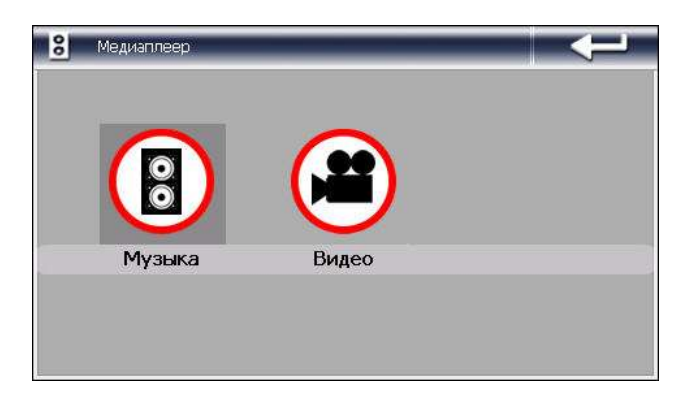

### <span id="page-15-1"></span>*4.5.1. Музыка*

Кликните по иконке «Музыка», чтобы войти в режим прослушивания аудиофайлов. Затем выберите носитель информации: Внутренняя память или Внешняя карта памяти.

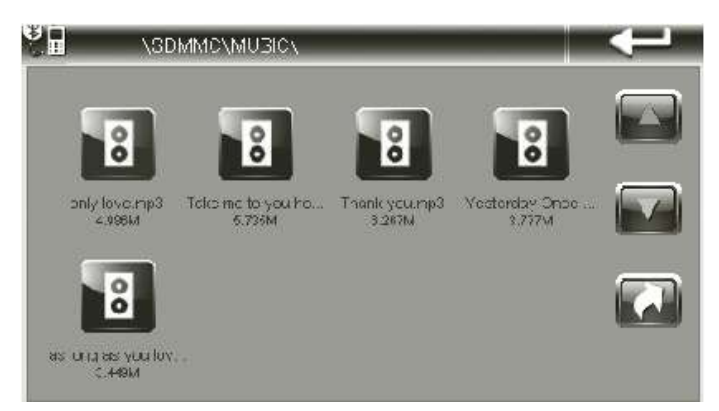

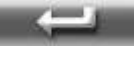

Вернуться в меню проигрывателя.

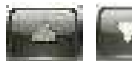

Прокрутить список файлов вверх/вниз соответственно.

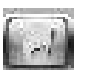

Вернуться в предыдущее меню.

Кликните на нужный Вам файл и запустится музыкальный проигрыватель.

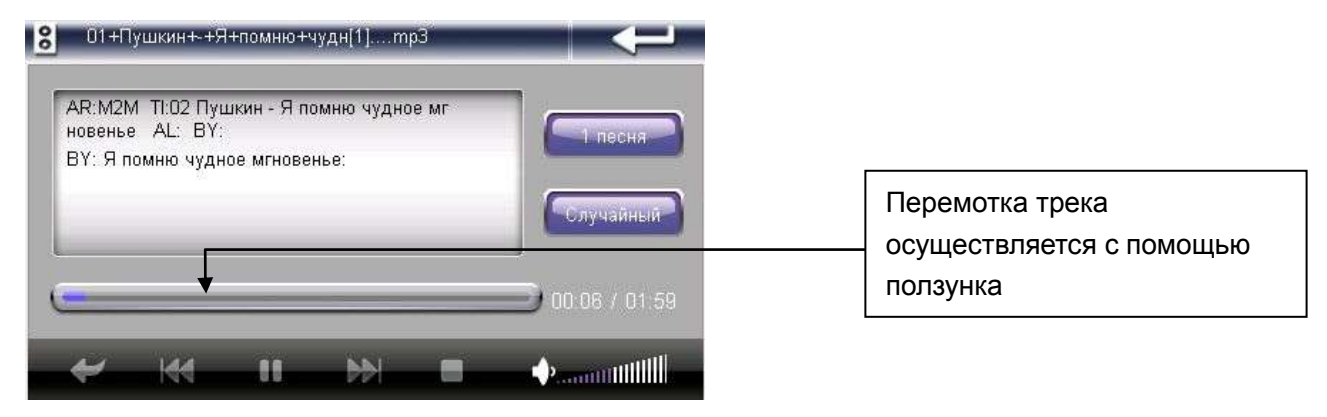

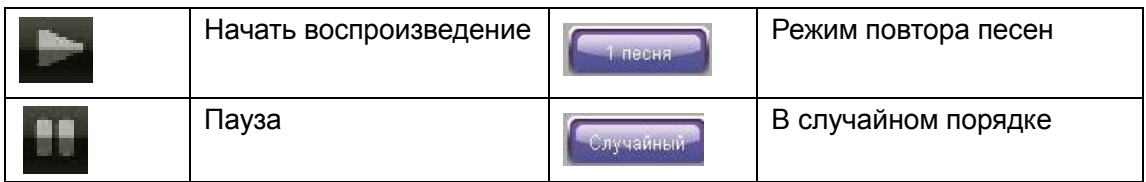

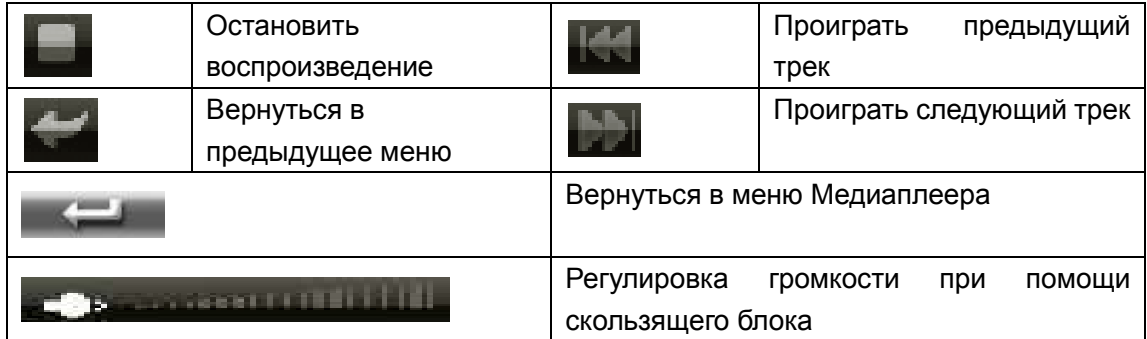

### <span id="page-16-0"></span>*4.5.2. Видео*

Кликните по иконке «Видео», чтобы войти в раздел просмотра видеофайлов. Выберите носитель информации и нужный Вам видеофайл.

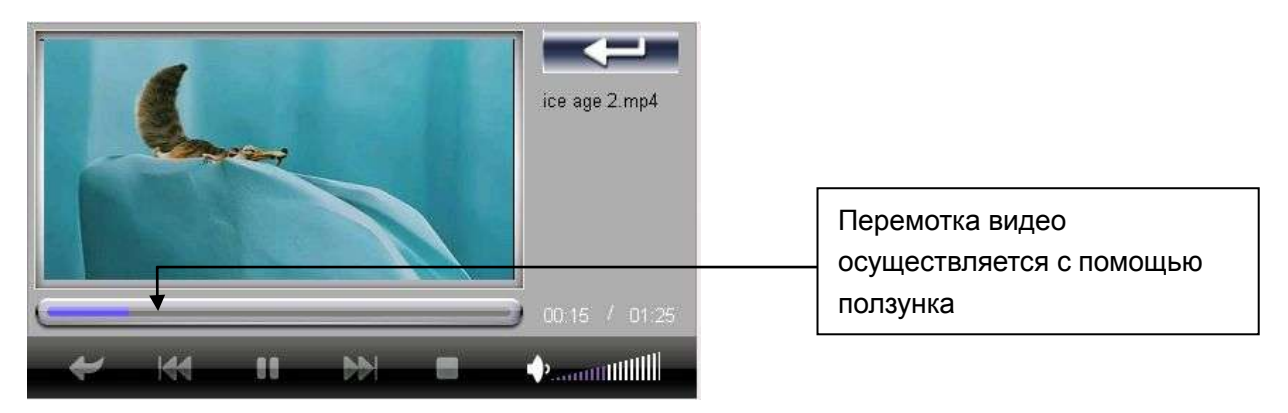

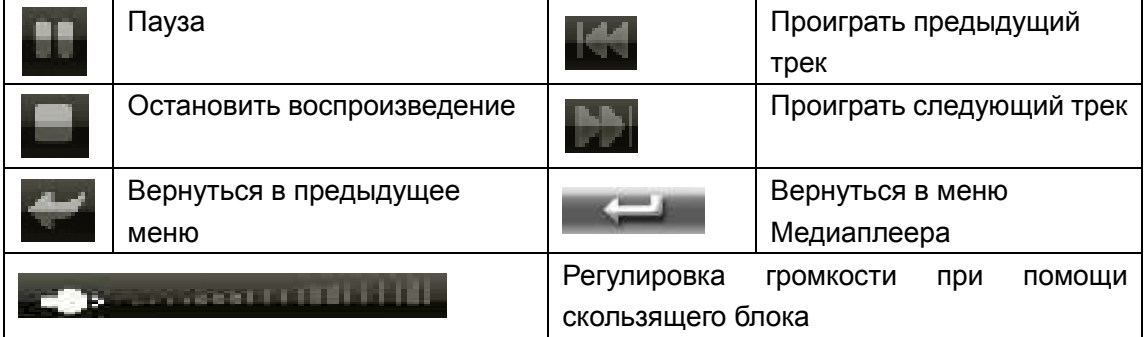

# <span id="page-16-1"></span>**4.6.Система**

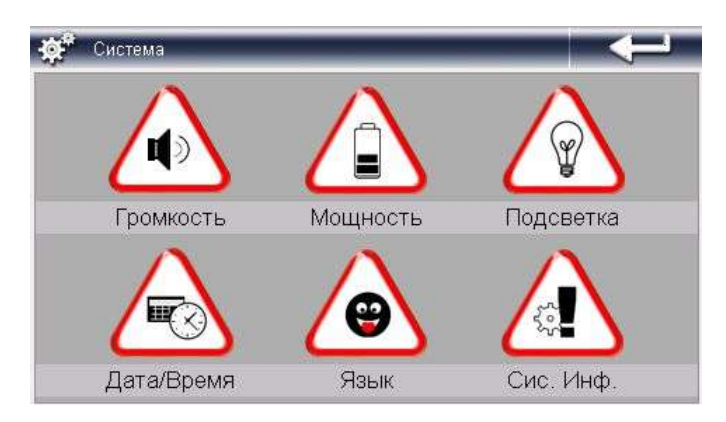

Кликните по иконке «Система», чтобы войти в раздел настроек.

Вам доступны следующие настройки:

*1) Громкость.* Включение/Выключение звука. Настройка громкости, включение и выключение FM-трансмиттера.

Функция FM-трансмиттер позволяет преобразовывать аудиосигнал в сигнал FM-передатчика, что позволяет воспроизводить аудиофайлы через аудиосистему автомобиля.

- Включите трансмиттер и выберите частоту для передачи сигнала. Лучше использовать частоты, свободные от радиостанций.
- Настройте на принимающем устройстве (допустим плеере) ту же частоту.
- Выйдите в Главное меню навигатора и зайдите в Медиаплеер, воспроизведение музыкальных файлов. Выберите композицию и начните её воспроизведение.
- Теперь через наушники плеера Вам доступна для прослушивания данная композиция.

Важно! Качество приема будет лучше, если подключить навигатор к автомобильной зарядке.

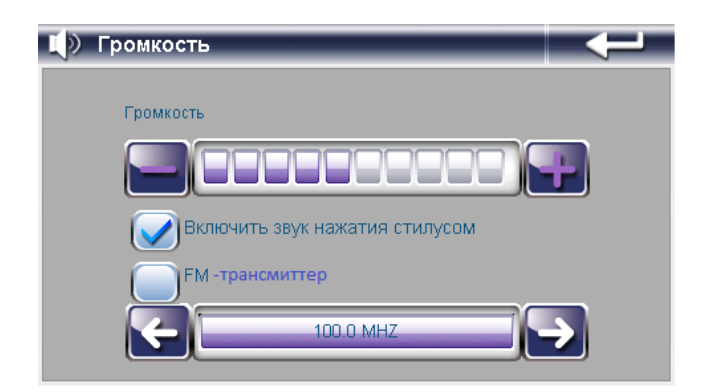

*2) Питание.* Уровень заряда батареи. Функция автовыключения: «Всегда вкл.», «1, 2, 5, 10, 30 минут».

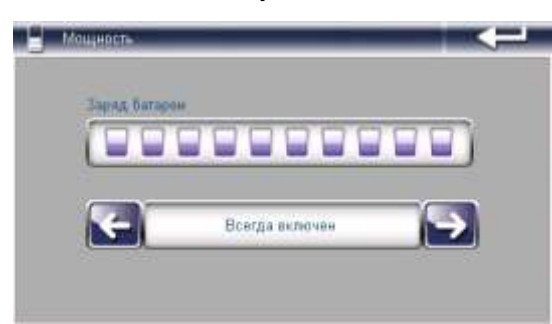

*3) Подсветка.* Изменения яркости подсветки. Функция автовыключения подсветки: «Всегда вкл.», «1,2,5,10, 30 минут».

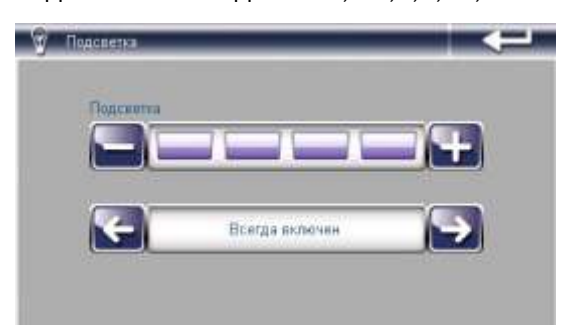

*4) Дата/Время.* Настройка даты и времени.

Кликните по иконке Дата/Время, чтобы войти в раздел. Кликните по иконкам Время, Дата и Часовой пояс для редактирования соответствующих разделов.

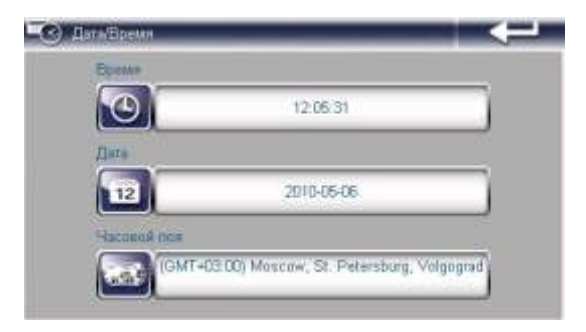

*5) Язык.* Изменения языка интерфейса устройства.

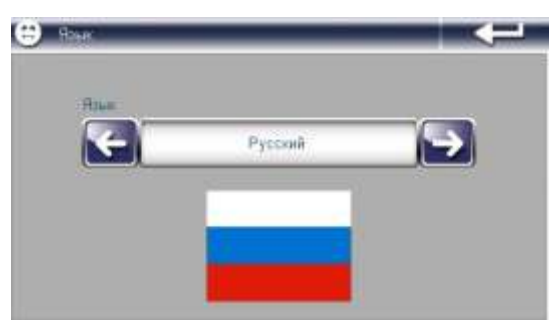

*6) Система.* Просмотр информации об устройстве.

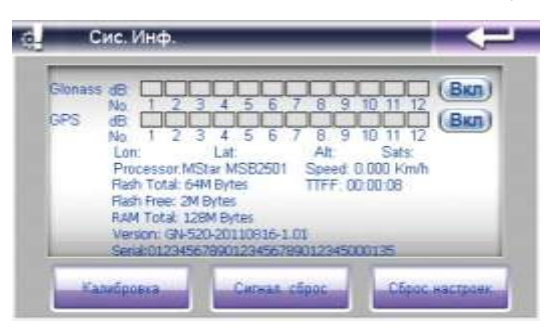

а) Калибровка. Кликните по разделу Калибровка, для настройки экрана.

Нажимайте стилусом в центр мишени до тех пор, пока мишень двигается по экрану. При ошибке произведите калибровку повторно.

б) Сброс GPS. Кликните по иконке Сброс GPS и система автоматически очистит сигнал от посторонней принимаемой информации.

в) Заводские настройки. Кликните по иконке Заводские настройки для восстановления заводских настроек.

г) Вы имеет возможность отключить прием спутников ГЛОНАСС или GPS. Достаточно нажать на ВКЛ. в соответствующем меню.

# <span id="page-19-0"></span>**5) Спецификация устройства.**

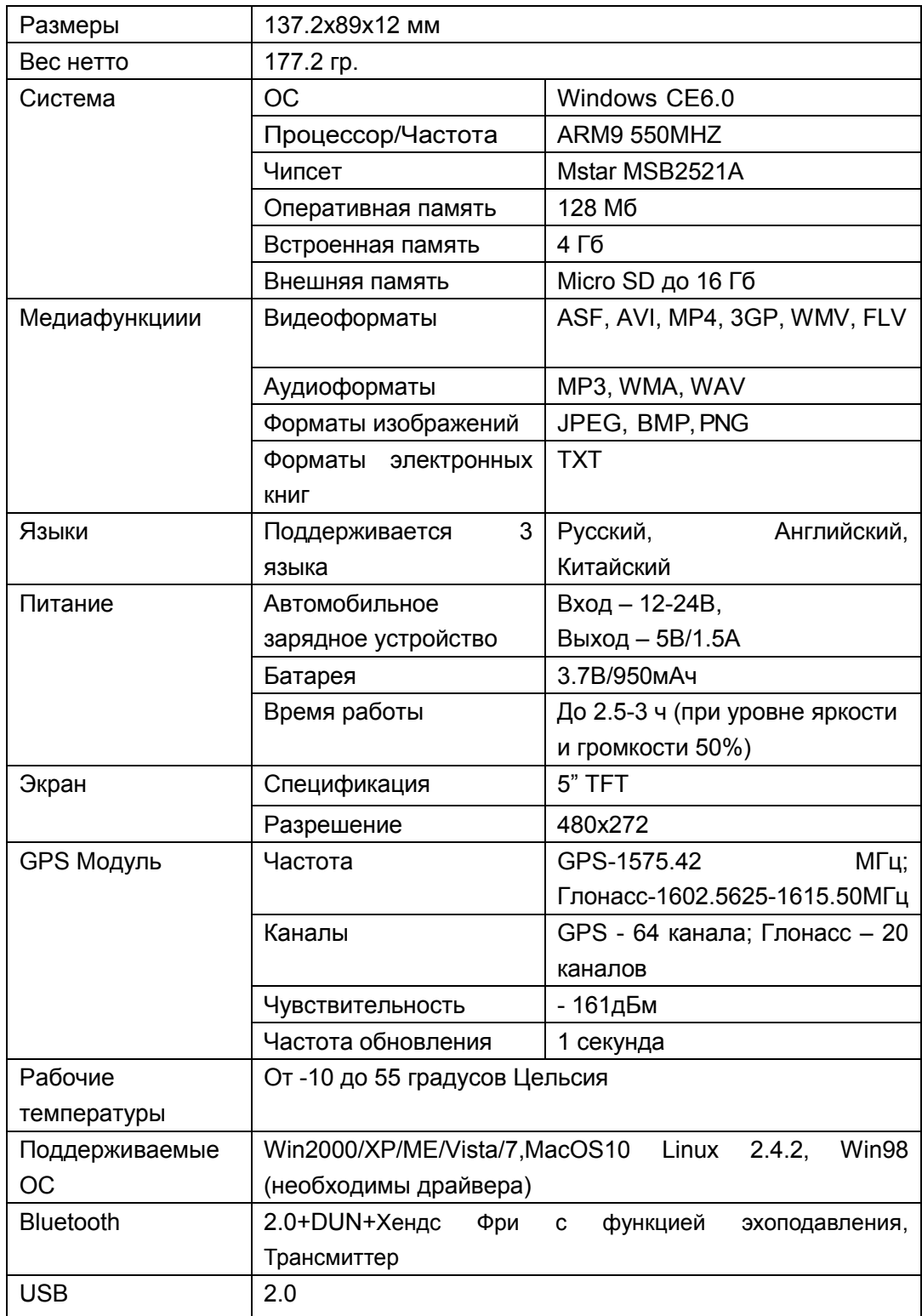

Установленный срок эксплуатации устройства 3 года с момента продажи.

# <span id="page-20-0"></span>**6) Возможные неисправности и методы их устранения**

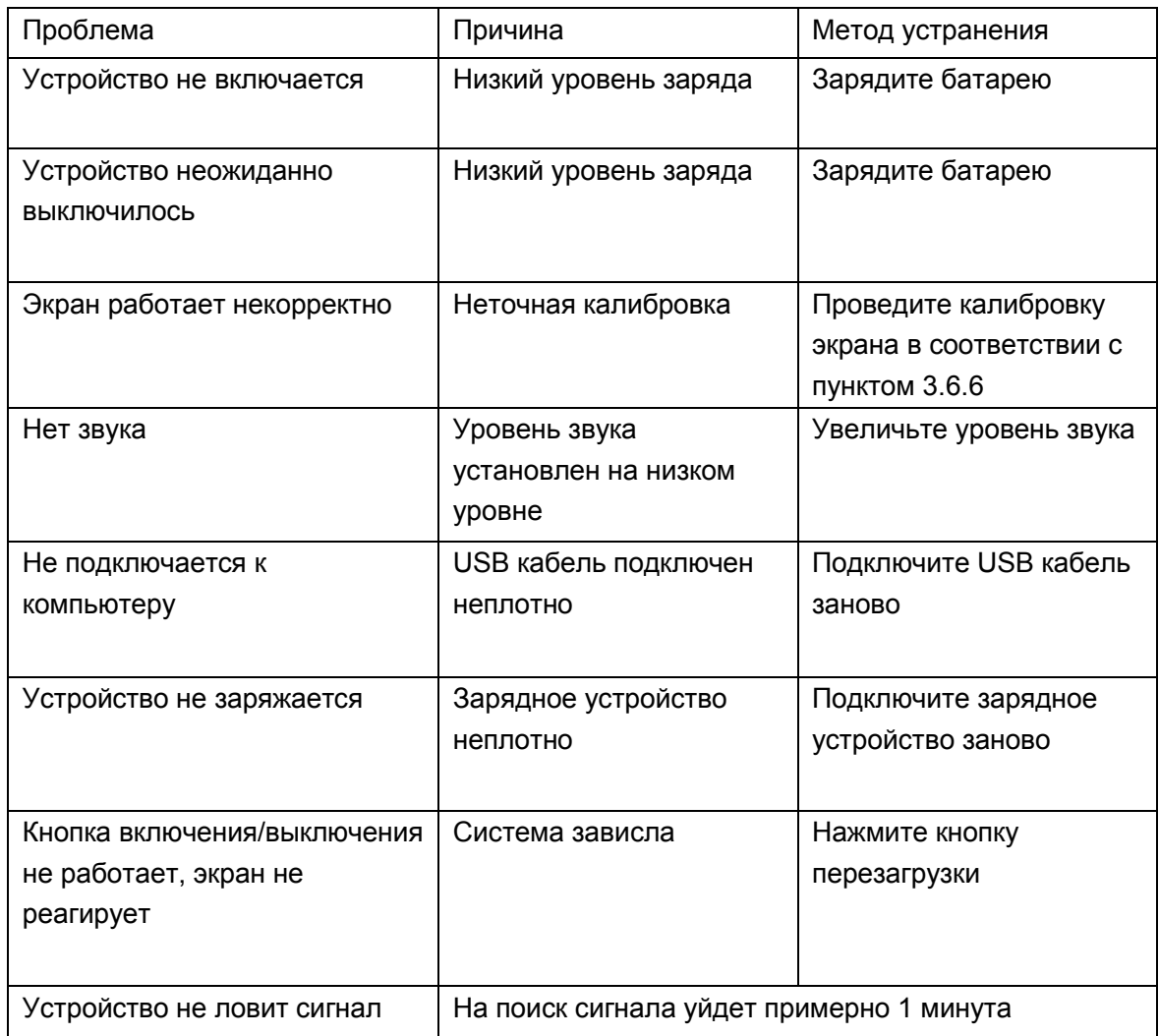